## **Utilizzo della TAB\_OUTPUT**

Arpa Lombardia 16:58 12/12/2017

## **Table of Contents**

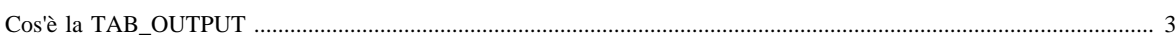

## <span id="page-2-0"></span>**[Cos'è la TAB\\_OUTPUT](http://inemar.arpalombardia.it/xwiki/bin/view/InemarWiki/Cos%C3%A8TABOUTPUT)**

- [Tipi di emissioni in TAB\\_OUTPUT e in TAB\\_OUTPUT\\_DETT\\_PM](http://inemar.arpalombardia.it/xwiki/bin/view/InemarWiki/TipiTABOUTPUT)
- [Tipi di emissioni nelle tabelle dei risultati intermedi](http://inemar.arpalombardia.it/xwiki/bin/view/InemarWiki/TipiTABINTERMEDI)
- Utilizzo della TAB\_OUTPUT

## **Utilizzo della TAB\_OUTPUT**

Le TAB\_OUTPUT, presenti sul server, possono essere scaricate in locale per poter utilizzare i dati. Di seguito è proposta una procedura, utilizzata da ARPA Lombardia, per la gestione delle tabelle dei risultati. Su di questi si può quindi agire a seconda delle proprie necessità.

- Nel file mdb con i risultati generali si svuota la TAB OUTPUT in locale tramite la query di eliminazione SVUOTA\_TAB\_OUTPUT;
- Si aggiungono alla TAB\_OUTPUT i nuovi record lanciando la query di accodamento ACCODA TABOUTPUT\_c A TABOUTPUT;
- Si genera la TAB\_OUTPUT\_PROV in locale accedendo al file mdb generale e lanciando la query di creazione CREA\_TAB\_OUTPUT\_PROV;
- Successivamente si deve accedere al file mdb provinciale e lanciare la query di eliminazione SVUOTA\_TAB\_OUTPUT\_PROV per cancellare i record non aggiornati presenti nella tab\_output\_prov e quindi lanciare la query di accodamento accoda tab output prov\_c a tab\_output\_prov per aggiungere i record nuovi.

La tabella TAB\_OUT\_C\_DATA viene generata tramite lancio procedura dalla schermata di Inemar Lancio Procedure in Tabelle web tramite i tasti Aggiornamento totale e Aggiornamento parziale. L'aggiornamento parziale serve qualora si volessero generare solamente i dati relativi ad un particolare modulo.

Da TAB\_OUT\_C\_DATA viene generata la tabella TAB\_OUT\_C\_DATA\_PROV.

Il **modulo per il calcolo delle emissioni di polveri fini** agisce prendendo i dati da tutti i moduli (ad eccezione di Serbatoi, Biogeniche e Riscaldamento), facendo le opportune elaborazioni algoritmiche e scrivendo poi i dati nella tabella TAB\_OUTPUT\_DETT\_PM.

Il **modulo per il calcolo delle emissioni aggregate** agisce estraendo i dati di partenza dalla tabella TAB\_OUTPUT, compie le elaborazioni algoritmiche sue proprie, quindi riscrive i nuovi dati nelle tabelle di partenza.

**Ogni volta** che si apportano modifiche ai dati contenuti in TAB\_OUTPUT (ad esempio modificando i dati da maschera ed eseguendo il run dei moduli corrispondenti) occorre *sempre lanciare anche in sequenza le procedure dei moduli polveri fini, speciazione ed emissioni aggregate* perché questi calcolino correttamente i valori corretti.

Quandi si lancia la procedura del riscaldamento, il sistema popola tabella R\_CONS\_COMB\_CIV\_SEZ\_CENS.

[Gestione dei risultati](GesRisultati) [Moduli di calcolo](Moduli) [Home INEMAR](WebHome) [Progetti INEMAR](Delibere&Convenzioni)